Lecture 10: Git/GitHub

LING 1340/2340: Data Science for Linguists Na-Rae Han

# **Objectives**

## ▶ Git/GitHub

Collaborating on the *same* repo – push access

### ▶ HW3 review: Machine learning with ETS data

- ◆ Task 2: Prompt classification
- ◆ Task 1: L1 classification
- $\rightarrow$  Task 3  $\rightarrow$  Thursday
- Share your HW3! Copy your HW3 into Class-Exercise-Repo!

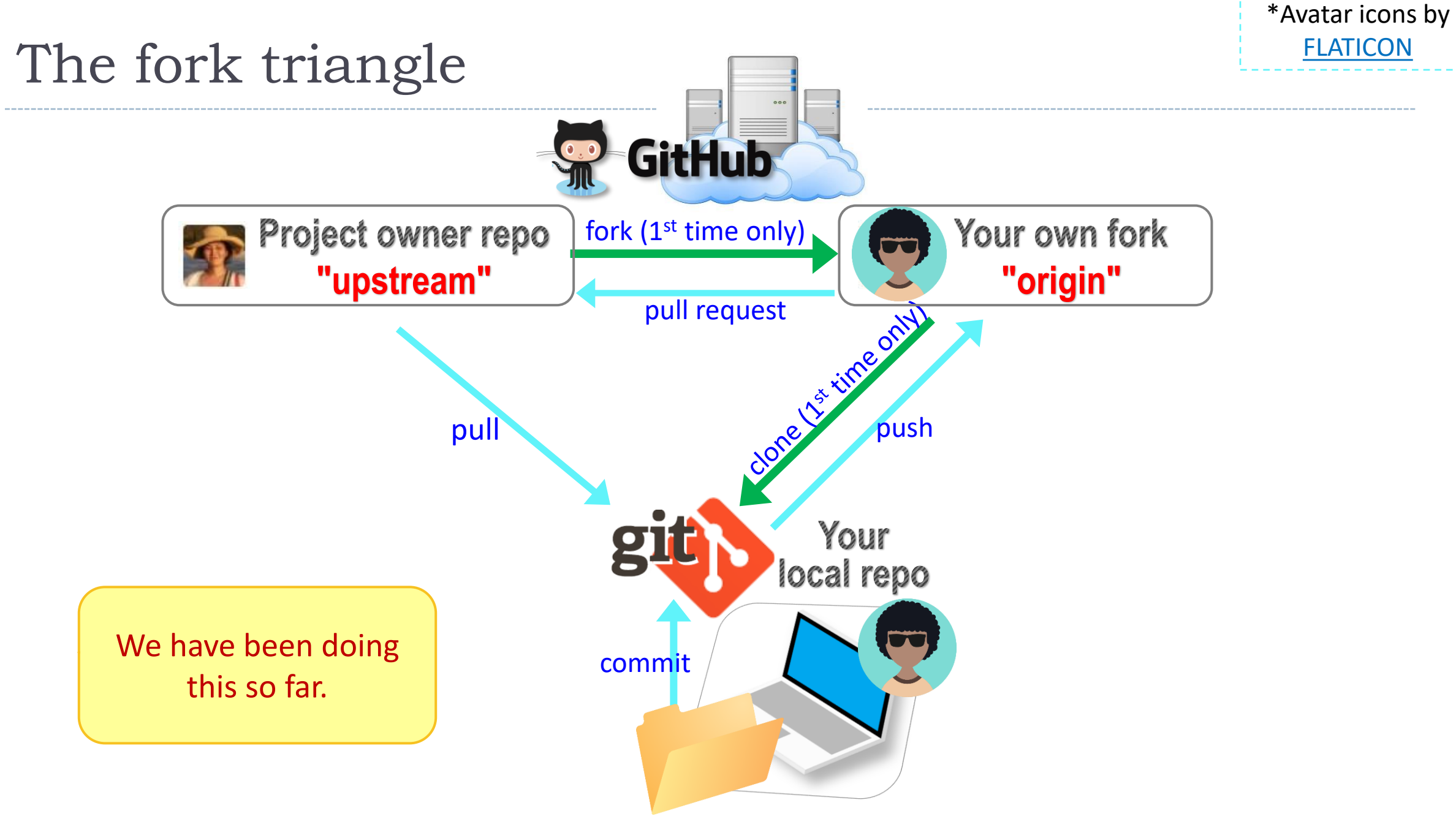

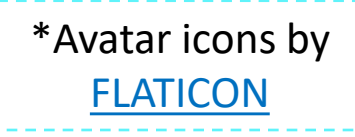

# GitHub: a *social*, remote repository

- ▶ GitHub also works as a central remote repository among a group of **collaborators** working on a shared project.
	- Everyone works on their own *local* copy of the repository, making changes.
	- Git is able to keep track and merge changes submitted by everyone.
	- Everyone is an **equal collaborator** with push (=write) access.

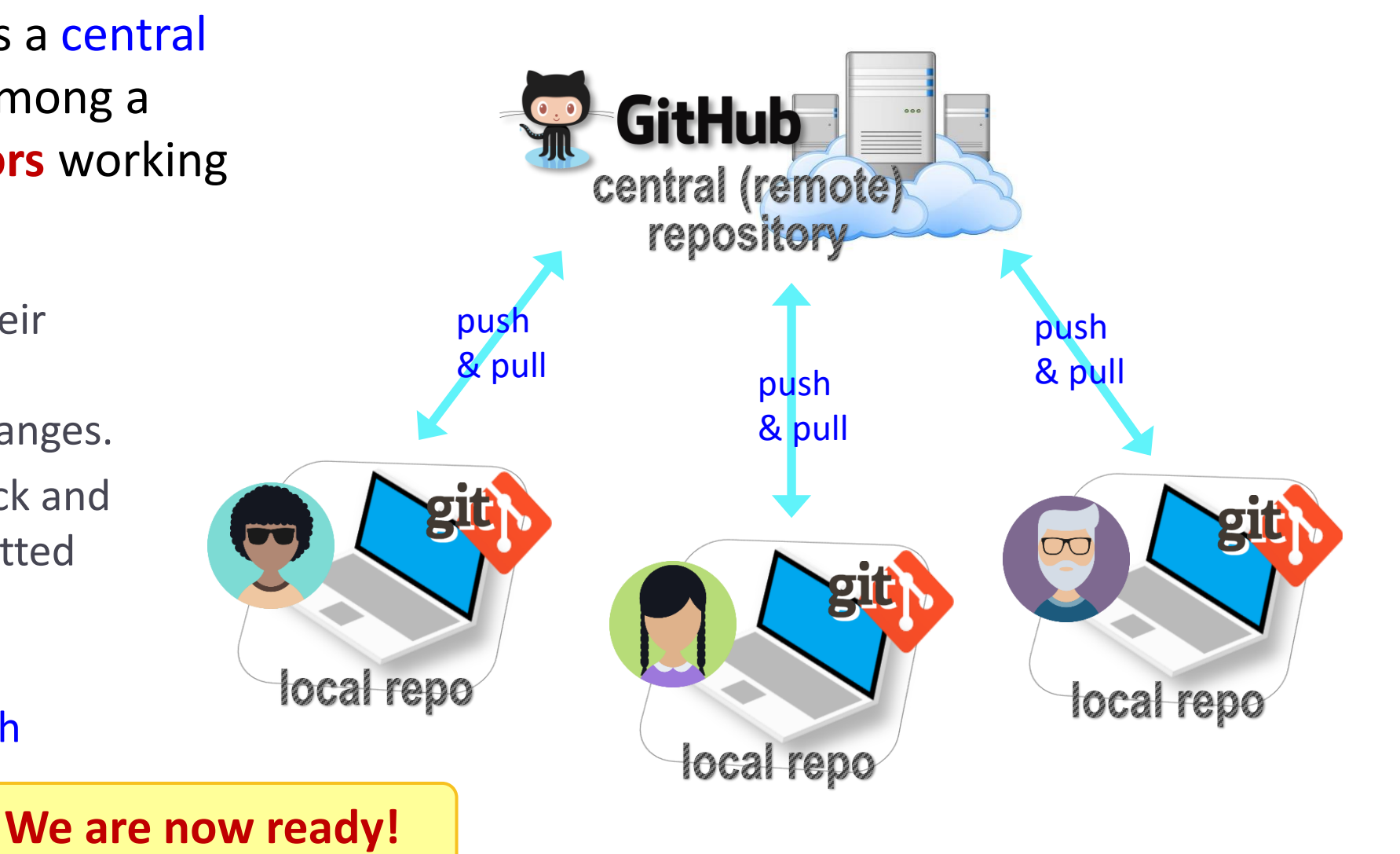

## Introducing… "Class-Lounge"

- [https://github.com/Data-Science-for-Linguists-](https://github.com/Data-Science-for-Linguists-2022/Class-Lounge)2022/Class-Lounge
- $\triangleright$  Public.
- ▶ Everyone is listed as a "collaborator".
	- Meaning, everyone has push access.
	- No need to fork: pull and push directly.
	- We will also truly collaborate: **edit shared files**.
- **F** This means: **CONFLICTS** 
	- Na-Rae's tutorial on Git conflicts:
		- https://github.com/mcdonn/LSA2019-Reproducible-Research/blob/master/linking git and github.md#conflicts

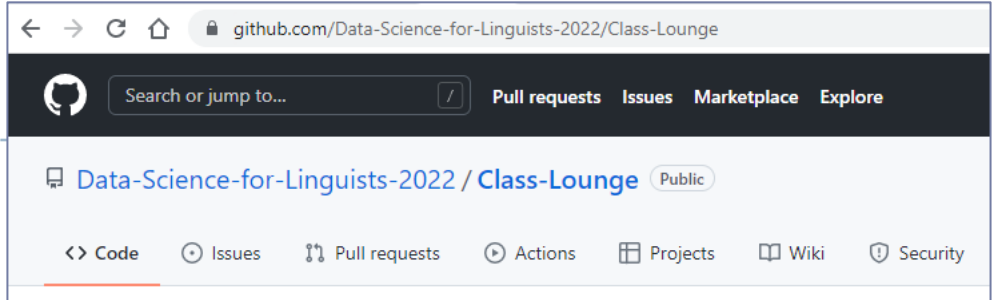

# When there is a conflict

After you pull, Git changes your file, which then looks like:

<<<<<<<< HEAD There was copyright information here.

#### =======

>>>>>>> c954b23f86b629c569223e2c0c38e32a0d870d22

"RTlexdec","RTnaming","Familiarity","Word","AgeSubject","WordC tenFrequency", "WrittenSpokenFrequencyRatio", "FamilySize", "Deri y", "InflectionalEntropy", "NumberSimplexSynsets", "NumberComplex thInLetters","Ncount","MeanBigramFrequency","FrequencyInitialD elV", "ConspelN", "ConphonV", "ConphonN", "ConfriendsV", "Confriend ConffN","ConfbV","ConfbN","NounFrequency","VerbFrequency","CV" Frication", "Voice", "FrequencyInitialDiphoneWord", "FrequencyIni lable", "CorrectLexdec"

You must **manually edit this file** and tidy it up. (== resolve conflict)

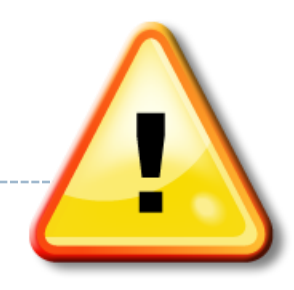

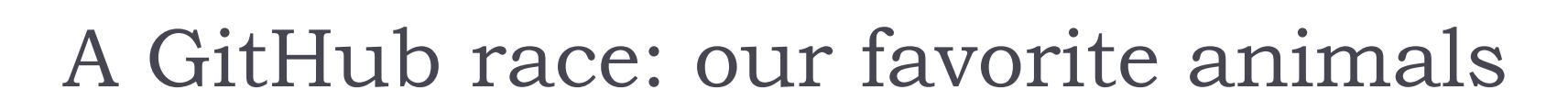

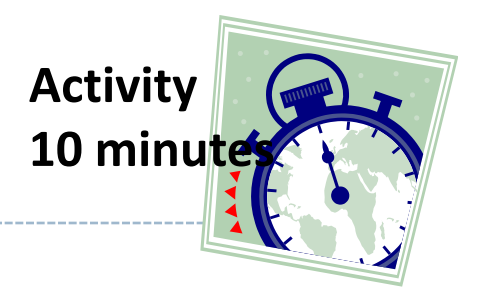

- 1. Everyone was already added to the repo as a collaborator.
- 2. Clone the repo to your laptop.
- 3. Edit "animals.md", add your line.
- 4. Do your usual local git routine: adding, committing.
- 5. Try pushing. It is likely you have a conflict (someone else pushed in the meantime) and Git tells you to pull first.
- 6. Pull to receive the new updates.
- 7. Open "animals.md". Resolve conflict.
- 8. Go back to step 4. Hope you were quick enough this time!

# Wrapping up

- ▶ To-do #10: Visit your classmates
- ▶ 2<sup>nd</sup> progress report  $\rightarrow$  pushed back to next Thursday (3/24)
- ▶ "Careers in Language Data" symposium on 4/1:
	- <https://www.linguistics.pitt.edu/event/careers-language-data-symposium>

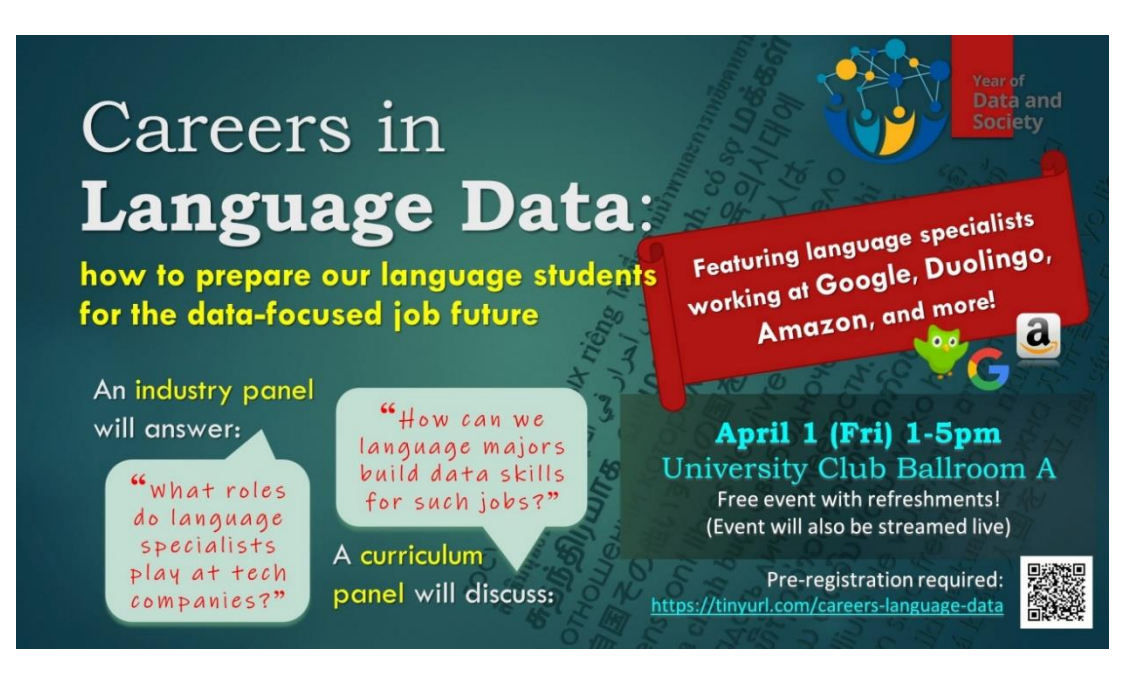